## Where do you get those funny characters from?

OK – a bit of a different start this session; first off, a (very simple) Web page for you to take a look at:

https://www.resources4learning.org/ttt.htm

Yes, that page has graphics. If you look at the HTML code, you won't see any  $\leq im\sigma$ src="…"> links. The chequered quadrants, and the tea/coffee cup, are just a few of a huge range of characters available to us in HTML Unicode.

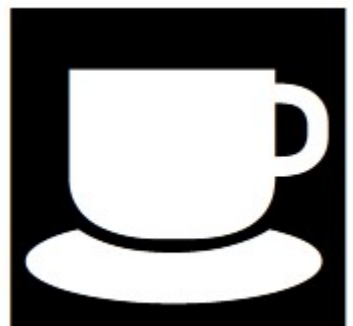

That  $\begin{array}{|c|c|c|c|c|c|}\n\hline\n\text{That} & \text{if} & \text{if}$ all part of the Unicode character set.

Here are a few more that sometimes come in useful: ← ←

You'll find there are literally thousands of them, including a lot for writing in basic Chinese (where every word is a separate character), and other languages that use different characters to those we are used to. Like that teacup, there are also symbols ranging from umbrellas to castles, and petrol pumps to no-entry signs and the blue wheelchair symbol.

## Tip:

You can get an idea of some of the symbols, and the codes we need to use to get them into our Web sites at the W3schools Web site, here:

https://www.w3schools.com/charsets/ref\_utf\_symbols.asp

w3schools is the learning part of W3C, otherwise known as the World Wide Web Consortium. It's a group (or consortium – which is a fancy word for group) of organisations that set the standards for Web site writing. Remember we talked a little bit about the gradual changes in standards, back in Web Design 09.

## How do I use these fancy things?

Remember when we started to look at menus, I used the  $\kappa$ nbsp; and  $\kappa$ loz; entity codes to identify those characters when I wanted to use them? Those are great for the more common (and older) special characters that have entity codes.

Other characters, like that teacup, and the two chequered **quadrant** characters I used don't have entity codes, so we have to go with their numbers instead.

The decimal code for that teacup is 9982 [I told you there are rather a lot of these symbols!].

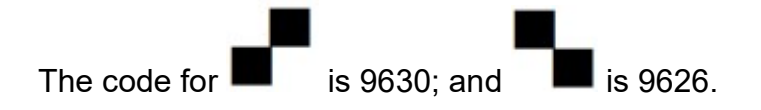

Just like when we use the  $\kappa$ nbsp; entity code; so, when we use these decimal reference numbers to tell our browser which characters we want to use.

This means we have to start with the characters  $\kappa$  # and end with the : character. So the code for the teacup is  $x#9982$ ; the codes for our quadrants are  $x#9630$ ; and  $▚:$ 

We can also use the css font-size command within our HTML to make that teacup big.

Since this is just a little demonstration page, and not part of a bigger Web site, I've included the tiny amount of code I want in my style sheet into the page itself, using

those <style> and <style> tags in the <head> section of the page. Notice, once I have started the <style> section, I then write as a css, using the  $\{$  and  $\}$ brackets until I end my <style> section with the HTML  $\langle$ /style> tag. So, we can put style sheets into the page itself (but then they won't cascade into other pages).

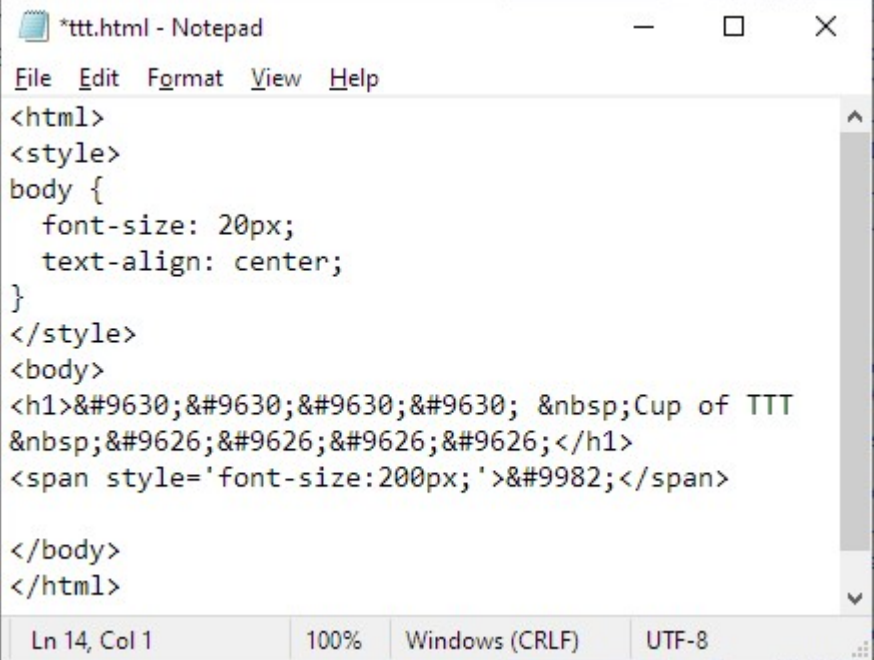

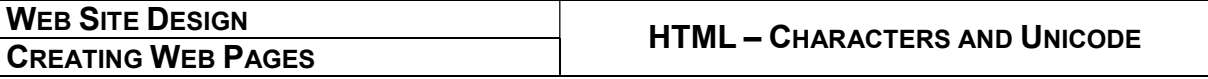

See how I've made the font size for  $\kappa$ #9982; (our teacup) 200 pixels. You can experiment with changing this, and using other characters to make you own fun pages with strange symbols, icons and characters.

Here's how that page looks:

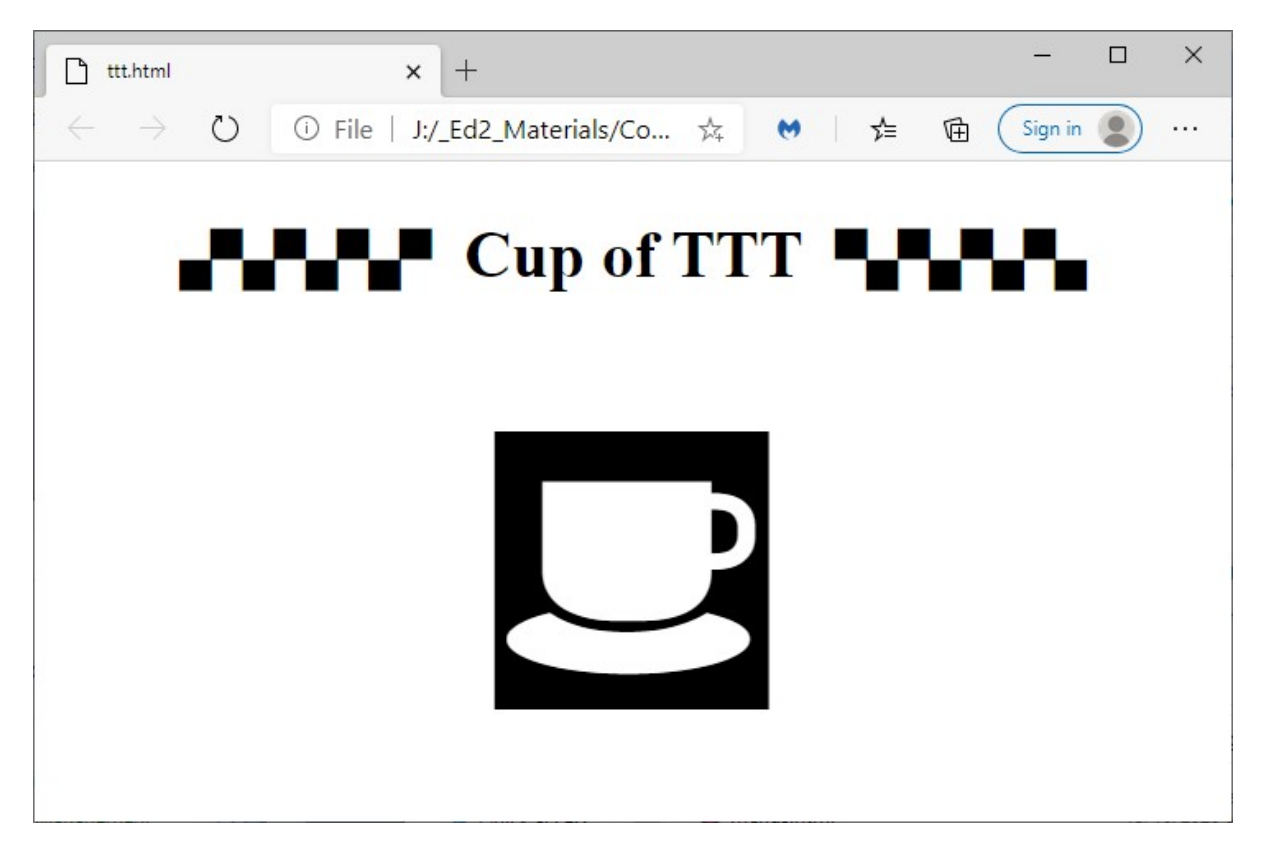

I'll leave you to find out what's so special about the black-and-white cuppa, and that chequered grid. All I'll suggest is that you Google "Two Tone" and see what it's all about.

Here are a few more you might like to try, with your horizontal menu bar from Web Design 11:

- $& 48739;$  (line divider)
- $&49678;$  (bullseye divider}

 $& 49674;$ 

- or
- $\Omega_{\text{OZ}}$  (that lozenge thing we used in our menu bar back on handout Web Design 11)

Go well, stay safe; Have a ton of fun exploring some of those characters (use the HTML Symbols menu on the left of the page to explore them all) at:

https://www.w3schools.com/charsets/ref\_utf\_symbols.asp

Web Design 13.doc 3 of 3